## アクリルキーホルダー作成手順(PC 画面)

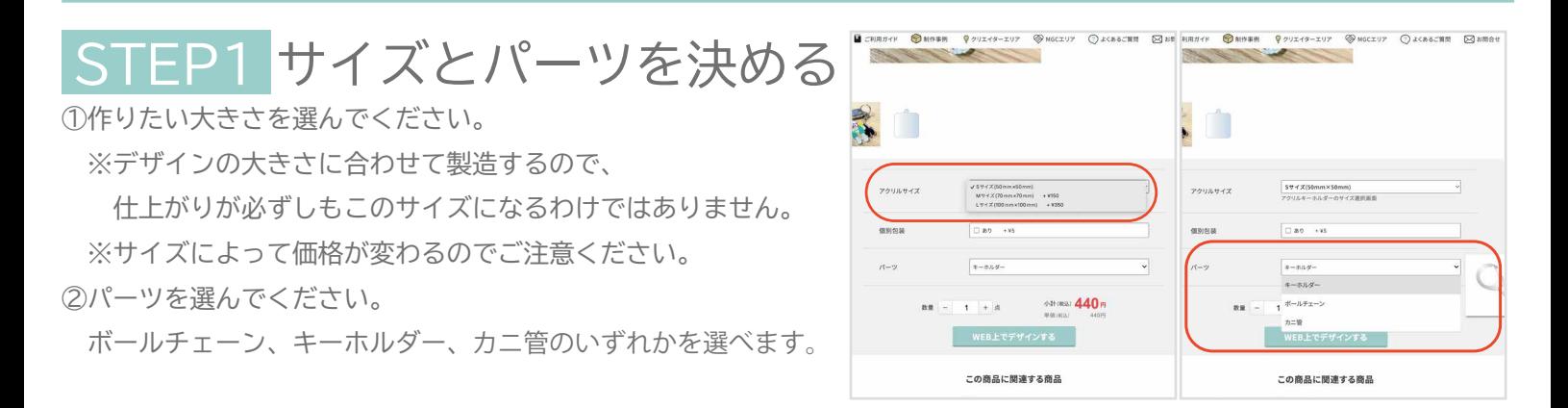

## STEP2 デザインをする

画像や文字を使って好きにデザインしてください。 シミュレーターの詳しい使い方は操作方法のページをご覧ください。

【サイズについて】

ご購入のサイズに応じて、入稿データを縮小して調整いたします。 ・S サイズ→50% ・M サイズ→70% ・L サイズ→100% 表示サイズ (例えば M なら 70×70 ㎜) ぴったりに変形するのではなく、あくまで縮小です。 大きさの指定がある場合は、決済手続画面にある特記次項にご記入ください。

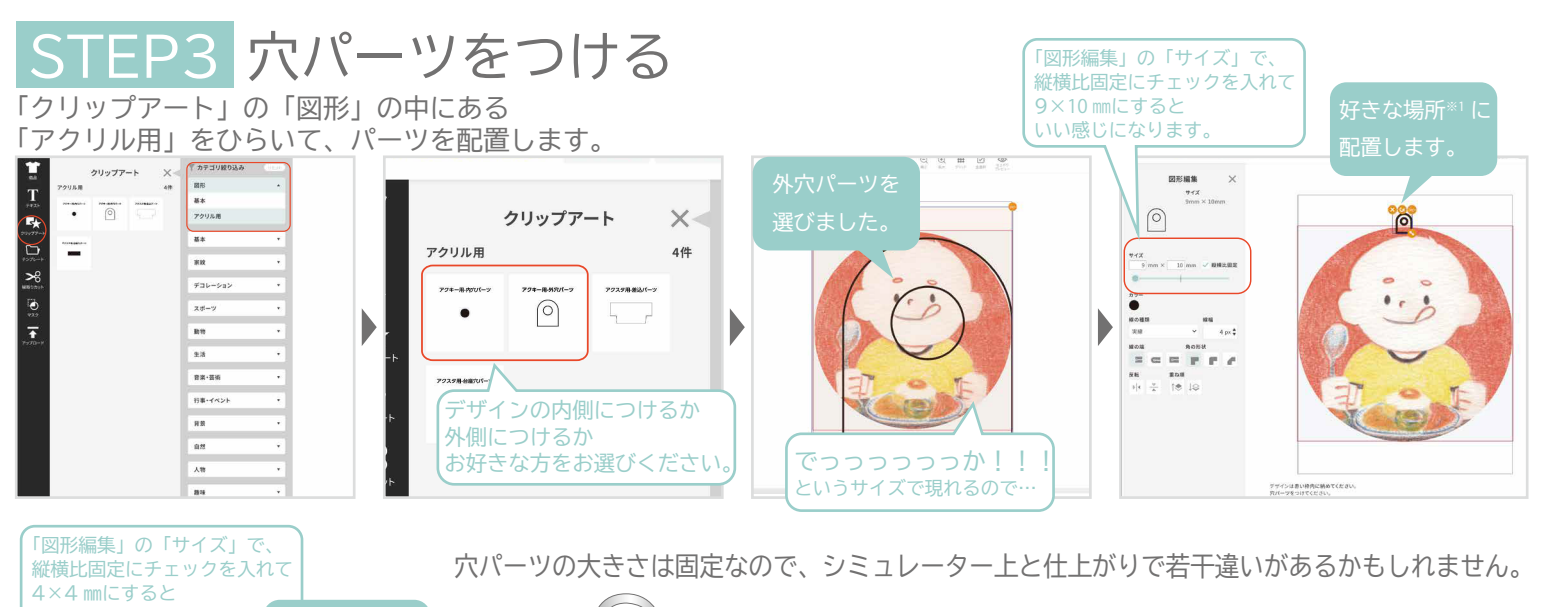

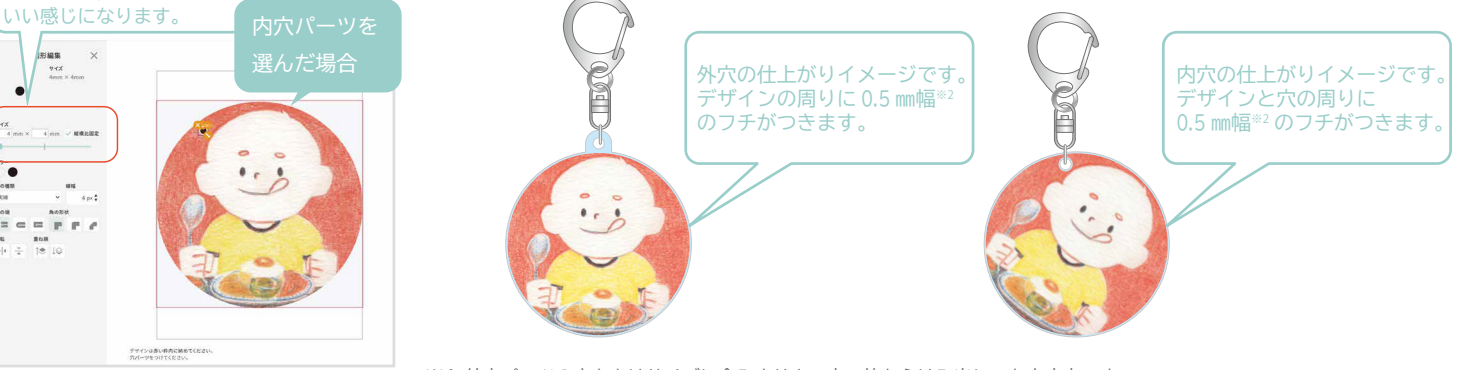

※1 外穴パーツの大きさはサイズに含みません。赤い枠からはみ出しても大丈夫です。 ※2 カット幅の指定がなければ自動的に 0.5 ㎜になります。カット幅の指定は決済手続画面にある特記次項にご記入ください。

赤い枠の内側に

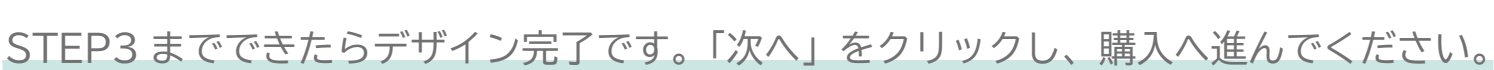